# 法人インターネットバンキングサービスの機能追加について

平成30年6月18日(月)に、法人インターネットバンキングの利便性向上を目的と した機能改善を実施します。

#### 1.「データ作成から承認における画面遷移の改善」の変更

承認権限がある利用者が、データ作成完了後の次画面で明細を印刷できるよう「送信 データ選択画面」に印刷ボタンを追加し、明細の印刷を可能とします。

[⇒詳細は2ページへ](#page-0-0)

#### 2.「ご契約先ログオン確認画面 説明文言」の見直し

ご契約先暗証番号(4桁)は、利用金庫により異なる文言を使用している場合がある ため、説明文を削除します。

[⇒詳細は4ページへ](#page-3-0)

<span id="page-0-0"></span>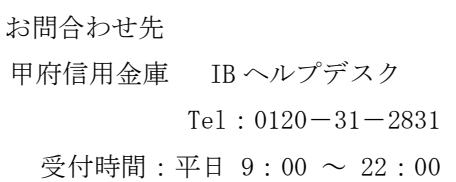

### 1. 「データ作成から承認における画面遷移の改善」の変更

(1)変更内容

承認権限がある利用者が、データ作成完了後の次画面で明細を印刷できるよう「送信データ 選択画面」に印刷ボタンを追加し、明細の印刷を可能とします。

<変更後の送信データ選択画面>

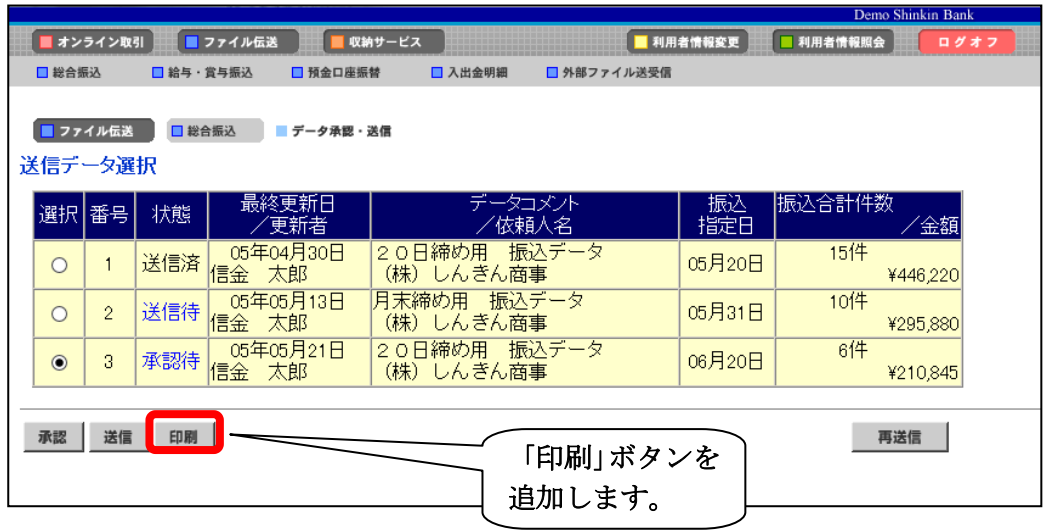

(2)変更後の印刷操作手順(総合振込を例として掲載しています。)

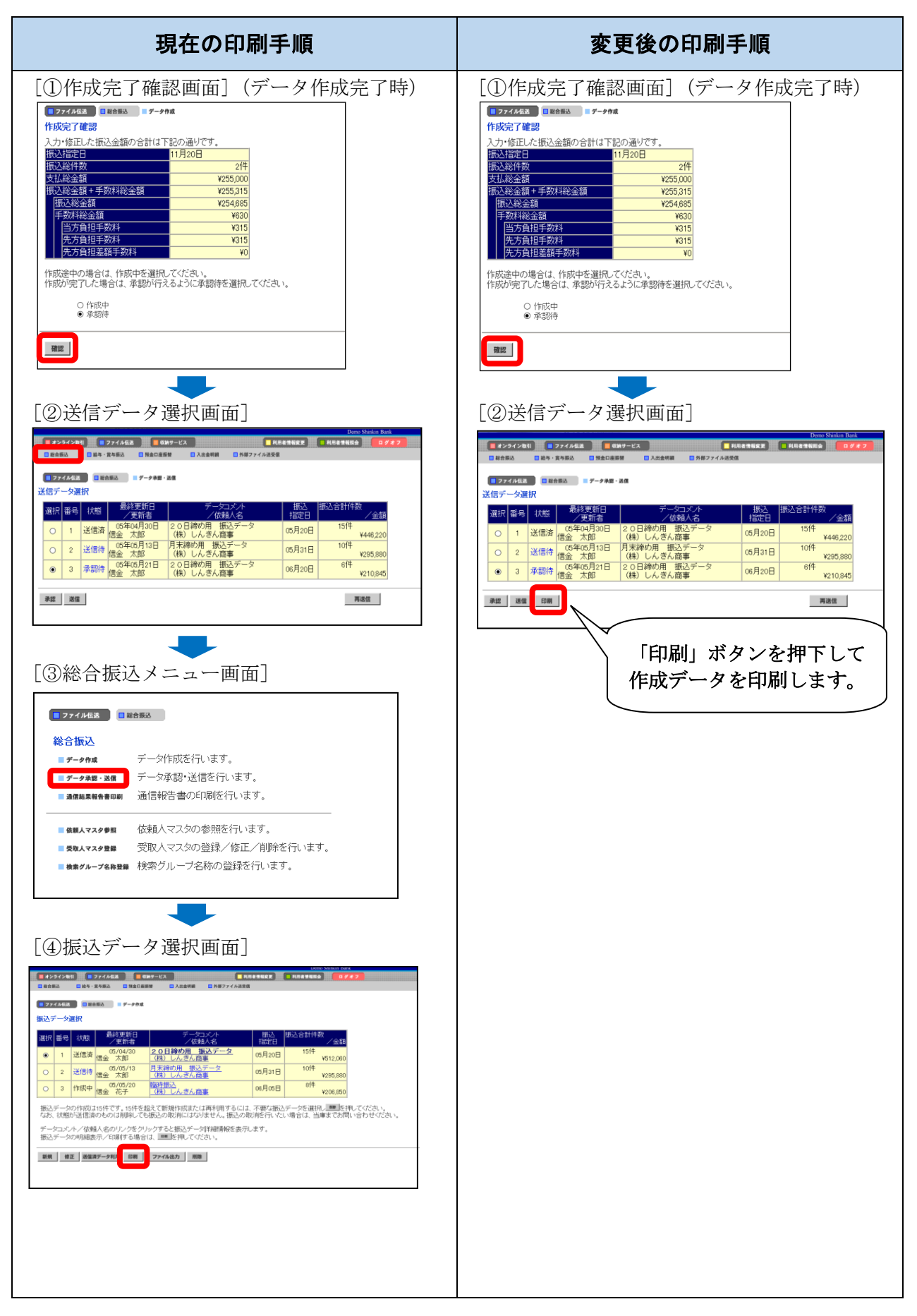

## <span id="page-3-0"></span>2. 「ご契約先ログオン確認画面 説明文言」の見直し

< 変更内容 >

対象の文言を削除します。

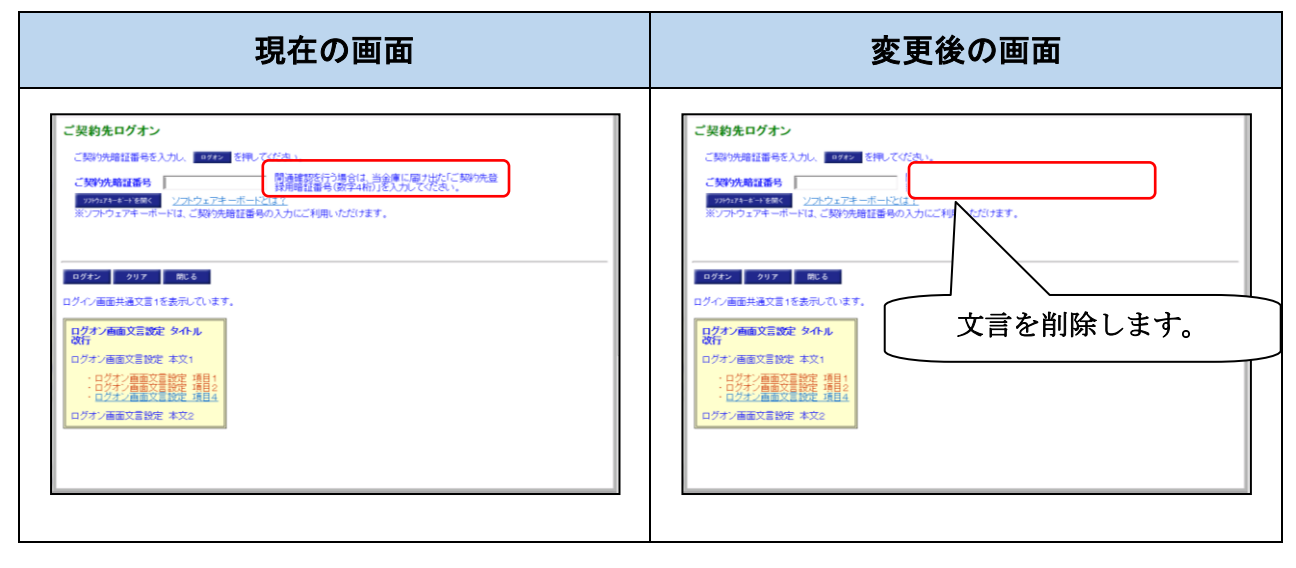

以 上